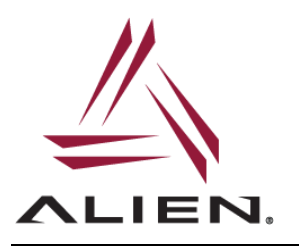

Alien ALR-F800 readers support network connections using an optional Wi-Fi USB adapter. The following application note contains detailed instructions on how to configure the reader in order to establish a Wi-Fi connection.

# **Minimum Reader Firmware Requirements**

• reader firmware version (ReaderVersion) 17.07.17

The Wi-Fi interface control and configuration is implemented using the Alien Reader Protocol (ARP) service command interface: service wifi OPTIONS

In most cases a minimum set of commands is required to configure the reader and establish a Wi-Fi connection. For more advanced configuration options refer to the output of the Alien service wifi help conf command.

# **NOTES**

- once the reader Wi-Fi settings are properly configured and the Alien  $w$ ifi service is enabled, the reader will automatically try to connect to a Wi-Fi network on boot
- both Ethernet and Wi-Fi connections can be active simultaneously but only one ARP network connection to the reader can be established at a time (using either interface)
- if DHCP mode is enabled for the Wi-Fi interface but the reader fails to obtain an IP address from the wireless router, the Wi-Fi interface will be initialized using a failover IP address 192.168.2.100

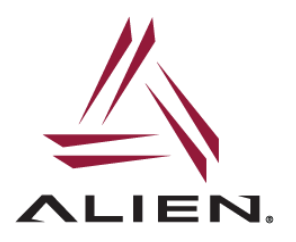

### **General Setup Procedure**

The general procedure to enable Wi-Fi functionality consists of the following steps:

- 1. install the ALR-F800 firmware v17.07.17 or later
- 2. plug in the compatible Wi-Fi USB adapter (from the list of supported devices below)
- 3. add a new Wi-Fi network configuration that includes at least the network SSID and the password parameters

service wifi add "SSID"

service wifi set net 0 psk "PASSWORD"

### NOTES

- in most cases make sure to use **DOUBLE QUOTES** around the SSID and the PASSWORD values (use no quotes only when using hexadecimal values)
- several networks could be added to the reader Wi-Fi configuration, each with its own set of parameters. Use a 0-based network ID/index when configuring the specific network
- 4. start wifi service to connect to the WiFi network added above:

service wifi start

5. enable wifi service to automatically start WiFi interface on boot:

service wifi enable

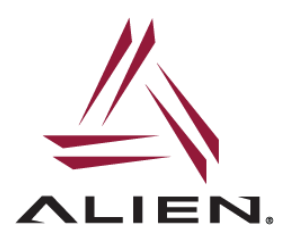

### **Example**

ARP command sequence to make the reader connect to a Wi-Fi network with SSID *Area 51* using a password *Welcome*.

add/register a new network with the SSID *Area 51*

service wifi add "Area 51"

set Wi-Fi access password for the network that has ID of 0 to *Welcome*

service wifi set net 0 psk "Welcome"

start WiFi service (prints 'R', for Running, on success)

service wifi start

print the last error (use it to determine the reason if Wi-Fi failed to start)

service wifi err

#### print link status

service wifi link

#### print WiFi IP address

service wifi ip

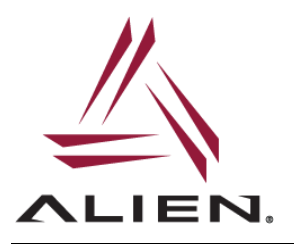

## **Examples of Commands**

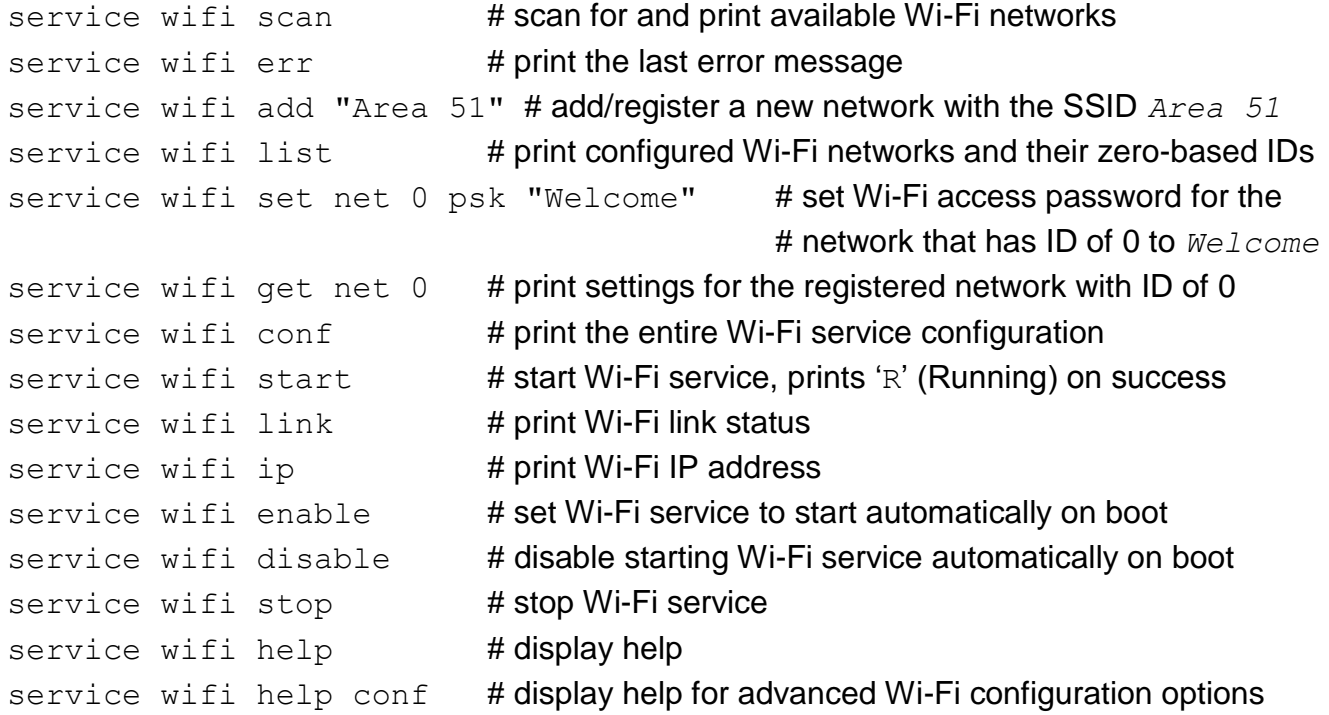

### **service wifi Command Parameter Groups**

The Wi-Fi service configuration parameters are organized in groups as follows:

• general configuration parameters

add | del | get | set

 parameters related to each of the registered network (referenced by its numerical 0-based ID/index)

get net ID [PARAM] | set net ID PARAM [VALUE]

• IP address related parameters

mac | ip | netmask | gateway | dhcp

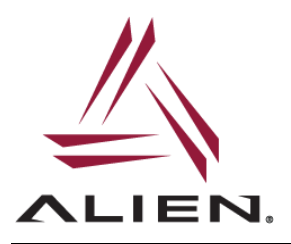

## **service wifi Command Options**

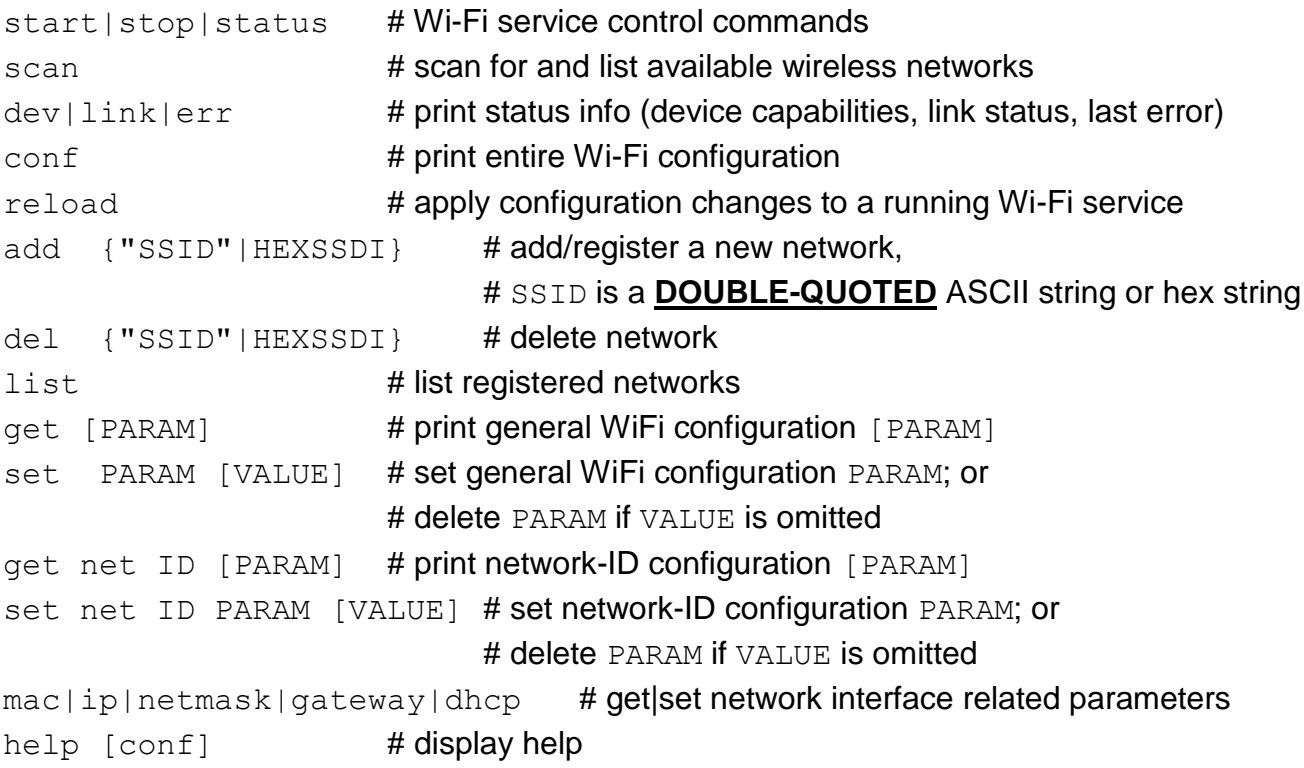

### **Supported Wi-Fi Devices**

The following Wi-Fi USB adapters have been verified to work with the ALR-F800:

- Buffalo AirStation N150 Wireless USB Adapter (WLI-UC-GNM)
- Panda PAU05
- Panda PAU06
- Alfa AWUS036NEH 1000mW 1W 802.11g/n High Gain USB Wireless G / N Long-Range WiFi Network Adapter

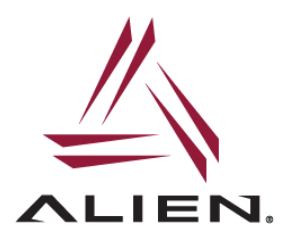

For more information and technical support email us at support@alientechnology.com

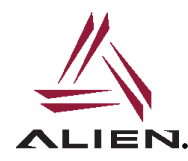

Alien Technology LLC 845 Embedded Way San Jose, CA 95138

(408) 782-3900 EN. www.Alientechnology.com

Copyright© 2016 Alien Technology LLC. All rights reserved. DISCLAIMER Application recommendations are guidelines only - actual results may vary and should be confirmed. This is a general purpose product not designed or intended for any specific application.